## <オンライン対応手順書>

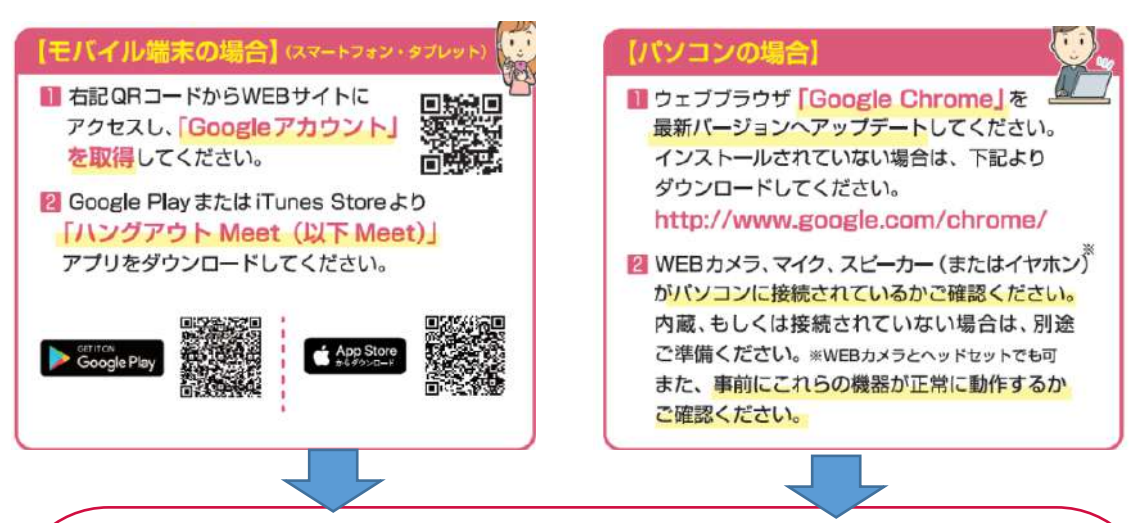

- ① 東北大学生活協同組合新生活サポートセンターより事前にメール にて、TV 電話による対応を実施するための URL をご連絡させていた だきます。
- ② オンライン対応開始直前にお電話にて開始のご連絡をさせていた だきます。
- ③ メールに記載された TV 電話による対応の URL をクリックする と、Meet が起動します。

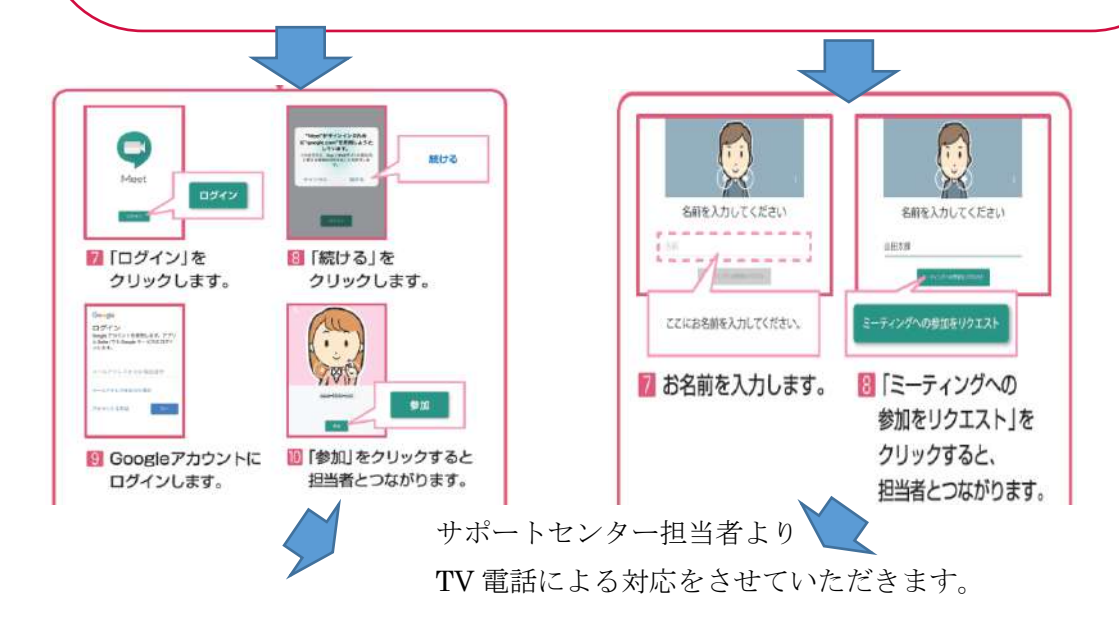